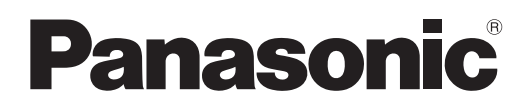

# **Instrucţiuni de operare Ghid de bază**

**Proiector DLP™ Utilizare comercială**

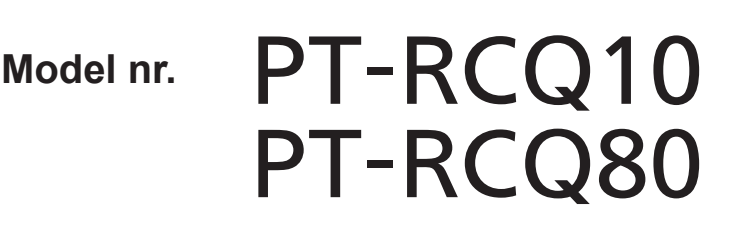

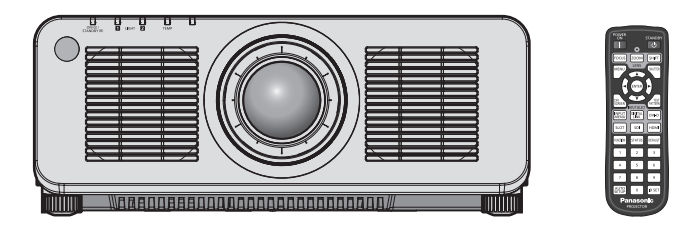

## **A se citi înainte de utilizare**

Pentru mai multe informații cu privire la modul în care funcționează acest produs, consultați documentul "Instrucțiuni de operare – Manual de operare".

Pentru descărcarea documentului "Instrucțiuni de operare – Manual de operare", accesați următorul URL. https://panasonic.net/cns/projector/

• Doar documentul "Instrucțiuni de operare – Ghid de bază" (prezentul document) este furnizat în limba dvs. Pentru detalii, cititi documentul "Instructiuni de operare – Manual de operare" în alte limbi.

Vă multumim pentru achizitionarea acestui produs Panasonic.

- Acest manual este comun tuturor modelelor, indiferent de sufixele anexate la nr. de model. B: Model pe negru, lentila de mărire standard este furnizată LB: Model pe negru, lentila este vândută separat<br>W: Model pe alb, lentila de mărire standard este furnizată LW: Model pe alb, lentila este vândută separat W: Model pe alb, lentila de mărire standard este furnizată
- Înainte de a utiliza acest produs, vă rugăm să cititi cu atenție instrucțiunile și să păstrați acest manual pentru consultări ulterioare.
- **Înainte de a utiliza acest produs, nu uitați să citiți "A se citi înainte de utilizare!"**  $\leftrightarrow$  paginile 3 - 11).

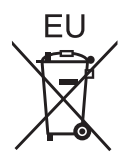

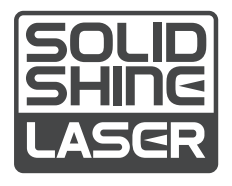

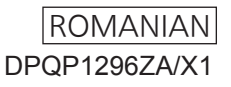

m.

## **Cuprins**

## **A se citi înainte de utilizare! 3**

## **Pregătire**

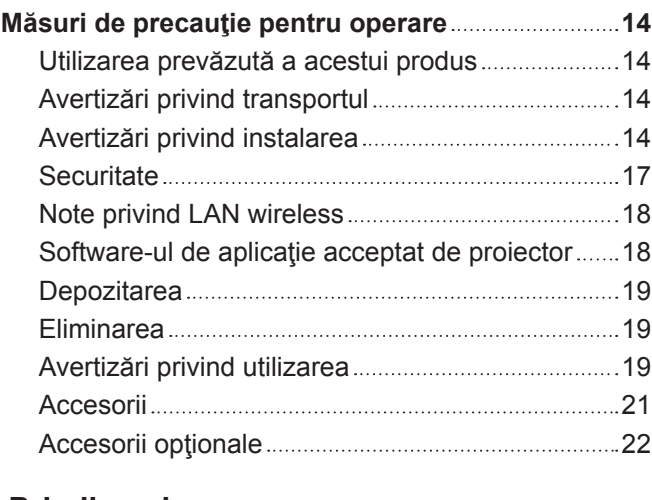

## **Primii paşi**

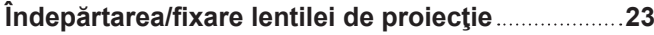

## **Operaţii elementare**

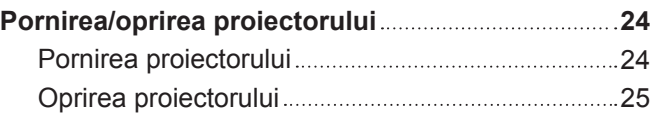

## **A se citi înainte de utilizare!**

#### **AVERTISMENT:** ACEST APARAT TREBUIE ÎMPĂMÂNTAT.

**AVERTISMENT:** Pentru a preveni defecţiunile care pot provoca incendii sau electrocutare, nu expuneţi acest aparat la ploaie sau umezeală. Acest dispozitiv nu este destinat utilizării în câmpul vizual direct la posturile de lucru cu afişaj vizual. Pentru a evita reflexiile deranjante la posturile de lucru cu afişaj vizual, acest dispozitiv nu trebuie amplasat în câmpul vizual direct. Echipamentul nu este destinat utilizării într-un post de lucru video, în conformitate cu BildscharbV.

Nivelul de presiune sonoră la poziția operatorului este egal cu sau mai mic de 70 dB (A) conform ISO 7779.

#### **AVERTISMENT:**

- 1. Dacă aparatul nu este utilizat o perioadă mai lungă de timp, deconectaţi-l din priza de alimentare de la reţea.
- 2. Pentru a preveni electrocutarea, nu scoateţi capacul aparatului. În interiorul aparatului nu se află piese care pot fi depanate de către utilizator. Service-ul va fi efectuat numai de către personalul de service autorizat.
- 3. Nu îndepărtaţi pinul de împământare al ştecherului de reţea. Acest aparat este prevăzut cu un ştecher de rețea de tip împământare cu trei conectori. Acest stecher este compatibil doar cu o priză de alimentare de tip împământare. Aceasta este o caracteristică de siguranță. Dacă nu puteți introduce stecherul în priza de alimentare, contactaţi un electrician. Nu anulaţi scopul pentru care a fost conceput ştecherul cu împământare.

#### **AVERTISMENT:**

Acest echipament este conform cu Clasa A a CISPR32. Într-un spaţiu rezidenţial, acest echipament poate produce interferenţe radio.

**ATENTIE:** Pentru a asigura o complianță permanentă, urmați instrucțiunile de instalare atasate. Acestea includ modul în care se utilizează cablul de alimentare furnizat şi cablurile de interfaţă ecranate la conectarea la un calculator sau la un dispozitiv periferic. Orice alterări sau modificări neautorizate ale acestui echipament pot anula autoritatea utilizatorului de a opera acest dispozitiv.

Acesta este un echipament utilizat pentru a proiecta imagini pe un ecran etc. şi nu are ca scop utilizarea ca sistem de iluminat interior într-un mediu casnic.

Directiva 2009/125/CE

**AVERTISMENT:** PENTRU A REDUCE RISCUL DE INCENDIU SAU ELECTROCUTARE, NU EXPUNEȚI ACEST PRODUS LA PLOAIE SAU UMEZEALĂ.

**AVERTISMENT:** RISC DE ELECTROCUTARE. A NU SE DESCHIDE

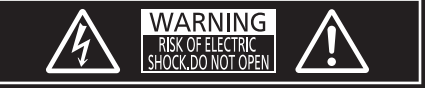

Indicat pe proiector

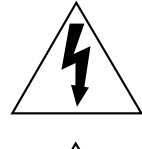

Simbolul cu fulgerul cu vârf de săgeată încadrat într-un triunghi echilateral are ca scop alertarea utilizatorului cu privire la prezenta "tensiunii periculoase" neizolate în incinta produsului care poate avea o intensitate suficientă pentru a constitui un risc de electrocutare pentru persoane.

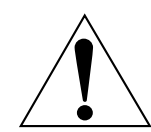

Semnul de exclamare încadrat într-un triunghi echilateral are ca scop alertarea utilizatorului cu privire la prezenţa instrucţiunilor importante de operare şi de întreţinere (service) în documentaţia care însoțește produsul.

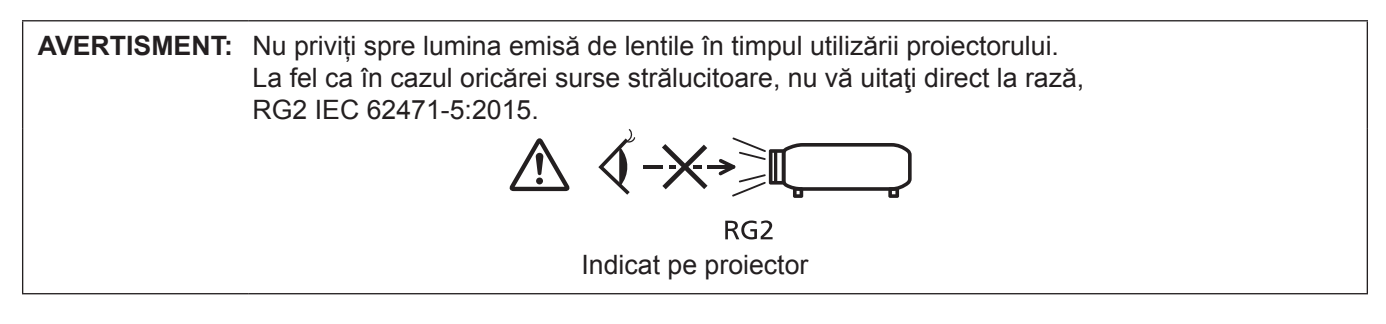

#### **Notă privind laserul**

Acest proiector este un produs laser Clasa 1 care este în conformitate cu IEC/EN 60825-1:2014. **IEC/EN 60825-1:2014**<br>CLASS 1 LASER PRODUCT **△ √-** <del>×</del>→ ≥ RG<sub>2</sub> **ATENŢIE:** Utilizarea comenzilor, a reglajelor sau efectuarea altor proceduri decât cele specificate aici poate conduce la expunere la radiații periculoase. **Numele şi adresa importatorului din interiorul Uniunii Europene**

**Panasonic Marketing Europe GmbH**

**Panasonic Testing Centre**

**Winsbergring 15, 22525 Hamburg, Germany**

## ■ Distanță de pericol (IEC 62471-5:2015)

Distanța față de suprafața lentilei de proiecție, la care nivelul de expunere a atins nivelul Valorii limită de expunere, este cunoscută ca distanță de pericol (HD) sau distanță de siguranță.

Nu priviți spre fasciculul de lumină de la o distanță mai mică decât distanța de pericol (în intervalul RG3). Ochii pot fi afectaţi de iradierea directă. Este considerat a fi nepericulos dacă priviţi spre fasciculul de lumină de la o distanţă mai mare decât distanţa de pericol (în intervalul RG2).

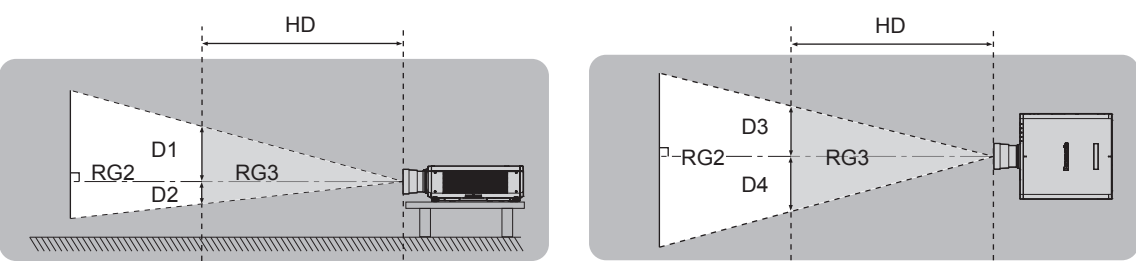

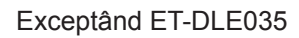

## ■ Grup de risc

Combinatia proiector și lentilă proiector este considerată drept grup de risc 2 atunci când distanta de pericol este mai mică de 1 m (39-3/8"). Este considerată drept grup de risc 3 atunci când distanța de pericol este mai mare de 1 m (39-3/8") şi se va încadra la uz profesional şi nu uz pentru consumatori.

În cazul grupului de risc 3 există posibilitatea afectării ochilor prin iradiere directă atunci când priviţi spre fasciculul de lumină de la o distanță mai mică decât distanța de pericol (în intervalul RG3).

În cazul grupului de risc 2 se poate utiliza în siguranţă în orice condiţii, fără afectarea ochilor.

Combinația proiector și lentilă de proiecție atunci când distanța de pericol este mai mare de 1 m (39-3/8") și este considerată drept grup de risc 3 este în felul următor.

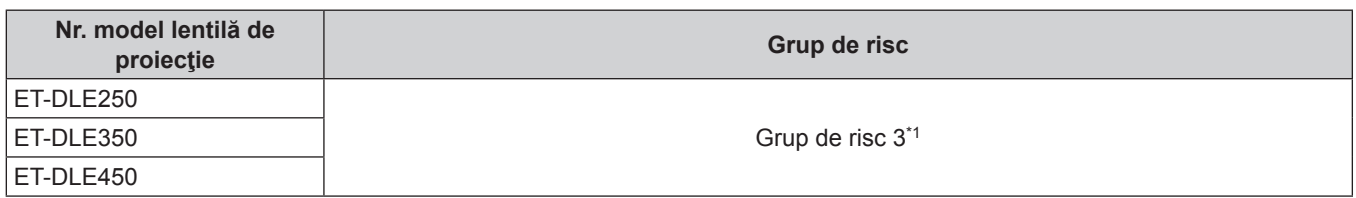

\*1 Când proiectorul este utilizat cu lentila opţională de mărire (Model nr.: ET‑DLE250, ET‑DLE350, ET‑DLE450) ataşată, distanţa de pericol depășește 1 m (39-3/8") și, indiferent de condițiile de utilizare, raportul de proiectare este mai mare de 2,2:1. În acest caz, este considerat ca grup de risc 3.

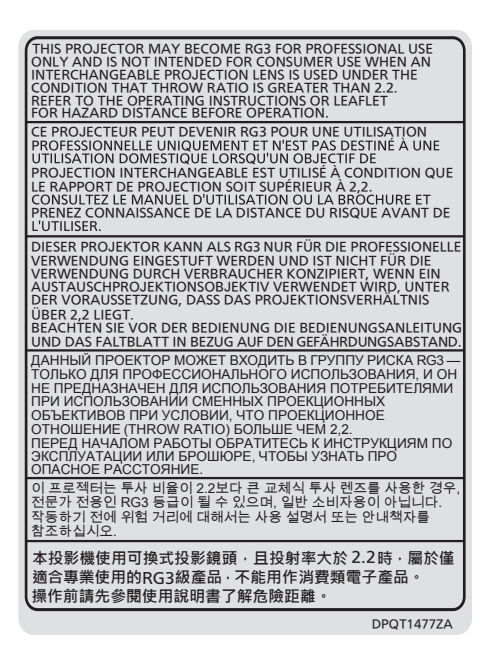

Fiecare dimensiune aflată în interiorul distanței de pericol (în intervalul RG3) pentru combinare cu lentila de proiecție atunci când distanța de pericol depășește 1 m (39-3/8") este în felul următor.

(Unitate: m)

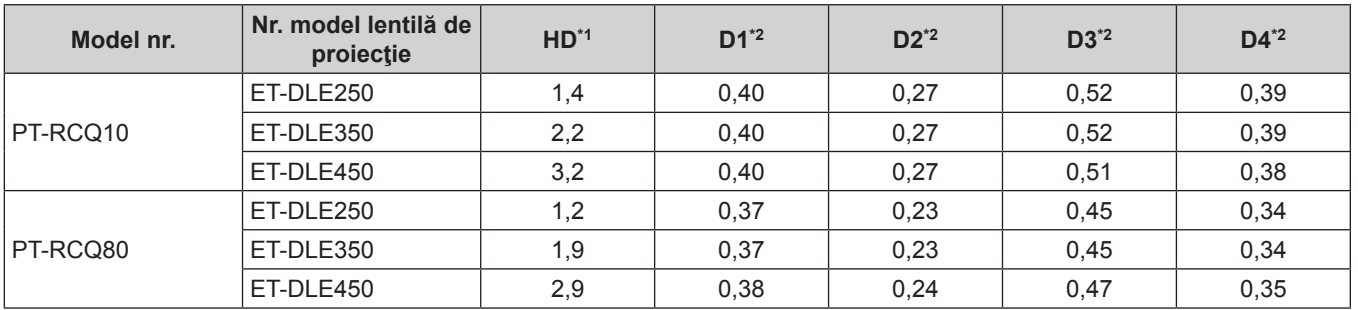

\*1 HD: Distanţă de pericol

Valorile D1 - D4 se vor modifica în conformitate cu valoarea de direcționare a lentilei. Toate valorile din acest tabel sunt valori maxime.

**Notă**

• Valoare din tabel se bazează pe IEC 62471-5:2015.

## **AVERTISMENT:**

### **R** ALIMENTARE

**Priza de perete sau disjunctorul vor fi instalate în apropierea echipamentului şi vor fi uşor accesibile dacă apar probleme. Dacă apar următoarele probleme, decuplaţi imediat alimentarea cu energie.**

Continuarea utilizării proiectorului în astfel de condiţii poate provoca incendii sau electrocutări sau poate cauza tulburări vizuale.

- Dacă în interiorul proiectorului pătrund obiecte străine sau apă, întrerupeți alimentarea cu energie.
- Dacă proiectorul a fost scăpat pe jos sau dacă s-a spart carcasa, întrerupeți alimentarea cu energie.
- Dacă observati fum, mirosuri sau zgomote ciudate provenind de la proiector, întrerupeți alimentarea cu energie.

Contactați un Centru de Service autorizat pentru reparații și nu încercați să reparați personal proiectorul.

#### **În timpul unei furtuni cu descărcări electrice nu atingeţi proiectorul sau cablul.** Există risc de electrocutare.

## **Evitaţi orice situaţie care ar putea afecta cablul de alimentare sau ştecherul de alimentare.**

Dacă se utilizează cablul de alimentare atunci când este deteriorat, există riscul de electrocutare, scurt-circuite sau incendii.

• Nu deteriorați cablul de alimentare, nu îi aduceți nicio modificare, nu îl demontați, nu îl amplasați în apropierea oricăror obiecte fierbinți, nu îl îndoiți excesiv, nu îl răsuciți, nu trageți de el, nu așezați obiecte grele pe acesta și nu îl prindeți.

Contactați un centru de service autorizat pentru orice operații necesare la cablul de alimentare, ștecărul de alimentare sau la conectorul de alimentare.

## **Nu utilizaţi nimic altceva în afară de cablul de alimentare furnizat.**

În caz contrar, există riscul de electrocutare sau incendiu. Reţineţi faptul că dacă nu utilizaţi cablul de alimentare furnizat pentru a împământa dispozitivul pe partea laterală a prizei, aceasta poate conduce la electrocutare.

## **Introduceţi ştecherul complet în priza de perete şi conectorul de alimentare în terminalul proiectorului.**

Dacă fişa nu este introdusă corect, pot rezulta electrocutarea sau supraîncălzirea.

• Nu utilizati fise deteriorate sau prize de perete care nu sunt bine fixate pe perete.

## **Nu manevraţi ştecherul de alimentare şi conectorul de alimentare cu mâinile ude.**

În caz contrar, există riscul de electrocutare.

## **Utilizați o priză care acceptă 15 A în mod independent.**

Utilizarea prizei împreună cu un alt dispozitiv poate cauza un incendiu datorită generării de căldură.

### **Nu supraîncărcaţi priza de perete.**

Dacă alimentarea cu energie este supraîncărcată (de ex. folosind prea multe adaptoare), pot apărea supraîncălzirea şi se poate produce un incendiu.

## **Curăţaţi ştecherul de alimentare în mod regulat pentru a preveni acumularea de praf.**

În caz contrar, există riscul de incendiu.

- Dacă se acumulează praf pe stecherul de alimentarea, umiditatea rezultată poate deteriora izolația.
- Dacă nu utilizați proiectorul o perioadă îndelungată de timp, scoateți ștecherul de alimentare din priza de putere.

Scoateti stecherul de alimentare din priza de perete și ștergeți-l cu o cârpă uscată în mod regulat.

## **AVERTISMENT:**

### **R** LA UTILIZARE/INSTALARE

#### **Nu aşezaţi proiectorul pe materiale moi de tipul covoarelor sau preşurilor din burete.**

Aceasta poate cauza supraîncălzirea proiectorului, care poate determina arderea, aprinderea sau deteriorarea proiectorului.

#### **Nu instalaţi proiectorul în locuri expuse umezelii sau prafului sau în locuri în care proiectorul poate intra în contact cu fum uleios sau abur.**

Utilizarea proiectorului în astfel de condiții poate provoca incendii, electrocutări sau deteriorarea componentelor. De asemenea, uleiul poate deforma plasticul și proiectorul poate cădea în cazul în care este montat pe tavan.

#### **Nu instalaţi acest proiector într-un loc care nu este suficient de rezistent pentru a susţine întreaga greutate a proiectorului sau în partea superioară a unei zone în pantă sau instabilă.**

În caz contrar, proiectorul poate cădea sau se poate răsturna, ceea ce poate avea ca rezultat pagube sau leziuni grave.

#### **Nu instalaţi proiectorul într-un loc prin care trec persoane.**

Persoanele se pot lovi de proiector sau se pot împiedica de cablul de alimentare, ceea ce poate conduce la incendiu, electrocutare sau vătămare.

#### **Nu acoperiți gurile de admisie/evacuare și nu amplasați niciun obiect la mai puțin de 500 mm (19-11/16") de acestea.**

Aceasta poate cauza supraîncălzirea proiectorului, care poate determina aprinderea sau deteriorarea proiectorului.

- Nu amplasati proiectorul în locuri înguste, cu ventilație necorespunzătoare.
- Nu amplasați proiectorul pe suprafețe textile sau din hârtie, deoarece aceste materiale pot fi aspirate în gura de admisie.

#### **Nu priviţi spre şi nu vă expuneţi pielea la lumina emisă de lentile în timpul utilizării proiectorului.**

#### **Nu introduceţi fluxul luminos de proiecţie utilizând un dispozitiv optic (precum o lupă sau o oglindă).** Aceasta poate cauza arsuri sau pierdea vederii.

- Lumina puternică este emisă din lentila proiectorului. Nu priviți spre și nu așezați mâna direct în această lumină.
- f Aveţi o grijă deosebită să nu lăsaţi copiii mici să privească în lentilă. În plus, întrerupeţi alimentarea şi decuplați sursa de alimentare când nu stați lângă proiector.

#### **Nu proiectaţi o imagine cu capacul de lentilă ataşat.**

Aceasta poate conduce la un incendiu.

#### **Nu încercaţi să modificaţi sau să dezasamblaţi proiectorul.**

- Tensiunile înalte pot conduce la incendiu sau electrocutare.
- f Pentru orice lucrări de inspectare, reglare şi reparaţii, contactaţi un centru de service autorizat.

#### **Nu permiteţi pătrunderea obiectelor metalice, obiectelor inflamabile sau a lichidelor în interiorul proiectorului. Nu permiteţi udarea proiectorului.**

Aceasta poate cauza scurt circuite sau supraîncălzire, care pot determina incendii, electrocutări sau defectarea proiectorului.

- Nu amplasați recipiente cu lichid sau obiecte metalice în apropierea proiectorului.
- Dacă lichidul pătrunde în interiorul proiectorului, consultați furnizorul dumneavoastră.
- Acordați atenție specială copiilor.

#### **Utilizaţi suportul pentru montare pe tavan specificat de Panasonic.**

Utilizarea unui alt suport pentru montare pe tavan decât cel specificat va avea ca rezultat accidente cauzate de cădere.

• Legați cablul de siguranță furnizat la suportul pentru montare pe tavan pentru a preveni căderea proiectorului.

#### **Lucrările de instalare, precum montarea proiectorului pe tavan, trebuie efectuate doar de un tehnician calificat.**

Dacă instalarea nu este efectuată și asigurată corect, poate cauza răniri sau accidente de tipul electrocutărilor.

## **AVERTISMENT:**

## **R** ACCESORII

#### **Nu utilizaţi sau manipulaţi incorect bateriile şi consultaţi următoarele.**

În caz contrar, există riscul de arsuri, bateriile pot curge, se pot supraîncălzi, exploda sau aprinde.

- Nu utilizați baterii nespecificate.
- Nu încărcati bateriile uscate.
- Nu dezasamblati bateriile uscate.
- Nu încălziți bateriile și nu le plasați în apă sau foc.
- Nu permiteti ca polaritățile + si ale bateriilor să intre în contact cu obiecte metalice de tipul colierelor sau agrafelor.
- Nu depozitați sau transportați bateriile împreună cu obiecte metalice.
- Depozitați bateriile într-o pungă de plastic și nu le lăsați în apropierea obiectelor metalice.
- $\bullet$  Verificati ca polaritățile (+ si –) să fie corecte atunci când introduceți bateriile.
- f Nu utilizaţi o baterie nouă împreună cu o baterie veche şi nu combinaţi tipuri diferite de baterii.
- f Nu utilizaţi baterii cu carcasă exterioară care se exfoliază sau îndepărtată.

#### **Dacă lichidul bateriei curge, nu îl atingeţi cu mâinile goale şi, dacă este necesar, luaţi următoarele măsuri.**

f Lichidul din baterie ajuns pe pielea sau îmbrăcămintea dumneavoastră poate conduce la inflamarea sau rănirea pielii.

Clătiți cu apă curată și solicitați imediat asistență medicală.

 $\bullet$  Lichidul din baterie care intră în contact cu ochii dumneavoastră poate conduce la pierderea vederii. În acest caz, nu vă frecaţi la ochi. Clătiţi cu apă curată şi solicitaţi imediat asistenţă medicală.

#### **Nu permiteţi copiilor să ajungă la baterii.**

Înghitirea accidentală a acestuia poate provoca un rău fizic.

f Dacă este înghiţit, solicitaţi imediat asistenţă medicală.

#### **Extrageţi imediat bateriile consumate din telecomandă.**

• Dacă le lăsați în unitate, acestea pot conduce la curgerea lichidului, supraîncălzirea sau explodarea bateriilor.

## **ATENŢIE:**

### **R** ALIMENTARE

#### **Atunci când deconectaţi cablul de alimentare, asiguraţi-vă că ţineţi de ştecherul de alimentare şi de conectorul de alimentare.**

Dacă se trage doar de cablul de alimentare, se va deteriora conductorul şi pot apărea pagube, aprinderi, scurt circuite sau electrocutări grave.

**Atunci când nu utilizaţi proiectorul o perioadă îndelungată de timp, deconectaţi ştecherul de alimentare din priza de putere.**

În caz contrar, există riscul de incendiu sau electrocutare.

**Înainte de a înlocui lentila de proiecţie asiguraţi-vă că aţi decuplat alimentarea cu energie şi că aţi deconectat ştecherul de alimentare din priza de perete.**

- Proiectarea accidentală a luminii poate cauza lezarea ochilor.
- f Înlocuirea lentilei de proiecţie fără a îndepărta ştecherul de alimentare poate conduce la electrocutare.

### **Deconectaţi ştecherul de alimentare din priza de perete înainte de a ataşa sau îndepărta Placa de interfaţă (opţională) şi de a efectua lucrări de întreţinere.**

În caz contrar, există riscul de electrocutare.

#### **R** LA UTILIZARE/INSTALARE

#### **Nu amplasaţi obiecte grele în partea de sus a proiectorului.**

În caz contrar, proiectorul se poate dezechilibra şi cădea, ceea ce ar avea ca rezultat deteriorarea sau rănirea. Proiectorul se va deteriora sau deforma.

#### **Nu vă lăsaţi cu toată greutatea pe proiector.**

Este posibil să cădeţi sau proiectorul se poate sparge şi astfel poate apărea rănirea.

f Aveţi o grijă deosebită să nu lăsaţi copiii mici să stea în picioare pe sau să se aşeze pe proiector.

#### **Nu amplasaţi proiectorul în locuri extrem de fierbinţi.**

Aceasta poate cauza deteriorarea carcasei exterioare sau a componentelor interne sau poate conduce la un incendiu.

• Fiti foarte atenti în locurile expuse la lumina directă a soarelui sau în apropierea radiatoarelor.

#### **Nu amplasaţi mâinile în fantele de lângă lentila optică în timp ce schimbaţi lentila.** În caz contrar, există riscul de rănire.

**Nu instalaţi proiectorul într-un loc unde pot apărea poluarea cu sare sau gaze corozive.** Aceasta poate determina defectarea din cauza corodării. De asemenea, poate conduce la defectiuni.

#### **Nu staţi în faţa lentilei în timpul utilizării proiectorului.**

- Aceasta poate cauza deteriorarea şi arsuri asupra îmbrăcăminţii.
- Lumina puternică este emisă din lentila proiectorului.

#### **Nu amplasaţi obiecte în faţa lentilei în timpul utilizării proiectorului.**

#### **Nu blocaţi proiecţia prin aşezarea unui obiect în faţa lentilei de proiecţie.**

- Aceasta poate cauza un incendiu, deteriorarea unui obiect sau defectarea proiectorului.
- Lumina puternică este emisă din lentila proiectorului.

#### **Proiectorul trebuie transportat sau montat de două sau mai multe persoane.**

În caz contrar, pot apărea accidente cauzate de cădere.

**Deconectaţi întotdeauna toate cablurile înainte de a muta proiectorul.**

Mutarea proiectorului cu cablurile încă ataşate poate deteriora cablurile, ceea ce poate conduce la producerea unui incendiu sau a electrocutării.

#### **Atunci când montaţi proiectorul pe tavan, evitaţi contactul dintre şuruburile de montare şi cablul de alimentare cu elementele metalice ale tavanului.**

Contactul cu elementele metalice ale tavanului poate conduce la electrocutare.

## **ATENŢIE:**

## **R** ACCESORII

**Atunci când nu utilizaţi proiectorul o perioadă îndelungată de timp, extrageţi bateriile din telecomandă.** În caz contrar, bateriile pot curge, se pot supraîncălzi, aprinde sau exploda, ceea ce poate conduce la producerea unui incendiu sau la contaminarea spaţiului înconjurător.

## r **ÎNTREŢINERE**

**Consultaţi-vă cu furnizorul dumneavoastră privind curăţarea părţii interioare a proiectorului la fiecare 20 000 de ore de utilizare ca durată estimată.**

Continuarea utilizării proiectorului în timp ce se acumulează praf în interiorul proiectorului poate conduce la incendiu.

f Pentru taxele privind curăţarea, consultaţi-vă cu furnizorul dumneavoastră.

## **Pentru a extrage bateriile**

**Bateria pentru telecomandă**

**1. Apăsaţi pe ghidaj şi ridicaţi capacul.**

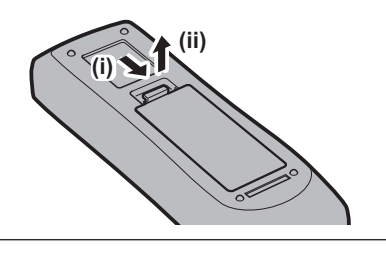

**2. Extrageţi bateriile.**

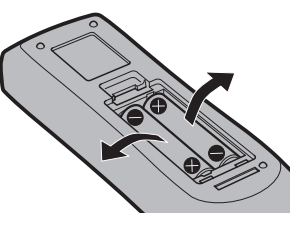

## ■ Mărci comerciale

- SOLID SHINE este marcă comercială a Panasonic Corporation.
- f DLP este marcă comercială sau marcă comercială înregistrată a Texas Instruments.
- f Termenii HDMI și HDMI High-Definition Multimedia Interface (Interfață multimedia de înaltă definiție), și marca HDMI sunt mărci comerciale sau mărci comerciale înregistrate ale HDMI Licensing Administrator, Inc. (Administrator licențiere) în Statele Unite și în alte țări.
- f DisplayPortTM este o marcă comercială deţinută de Video Electronics Standards Association (VESA®) în Statele Unite și alte țări.
- PJLink™ este marcă comercială înregistrată sau marcă comercială în curs de examinare în Japonia, SUA și alte tări și regiuni.
- Crestron Connected, sigla Crestron Connected, Crestron Fusion, Crestron RoomView și RoomView sunt mărci comerciale sau mărci comerciale înregistrate ale Crestron Electronics, Inc. în SUA şi/sau în alte ţări.
- f Windows, Internet Explorer şi Microsoft Edge sunt mărci comerciale înregistrate sau mărci comerciale ale Microsoft Corporation în SUA şi în alte ţări.
- f Mac, macOS şi Safari sunt mărci comerciale ale Apple Inc., înregistrate în SUA şi în alte ţări.
- f IOS este o marcă comercială sau marcă comercială înregistrată a Cisco în SUA şi alte ţări şi se foloseşte sub licență.
- f Android şi Google Chrome sunt mărci comerciale ale Google LLC.
- f Adobe, Acrobat, Flash Player și Reader sunt fie mărci comerciale înregistrate sau mărci comerciale ale Adobe Systems Incorporated în SUA și/sau alte țări.
- f Câteva dintre fonturile utilizate în meniul afişat pe ecran sunt fonturi bitmap Ricoh, produse şi comercializate de către Ricoh Company, Ltd.
- f Toate celelalte denumiri, nume de companii şi nume de produse menţionate în prezentul manual sunt mărci comerciale sau mărci comerciale înregistrate ale proprietarilor acestora.
- Retineti faptul că simbolurile ® și ™ nu sunt specificate în acest manual.

#### **Informaţii software privitoare la acest produs**

Acest produs încorporează următoarele software-uri:

- (1) software-ul dezvoltat independent de către sau pentru Panasonic Corporation,
- (2) software-ul deţinut de terţe părţi şi licenţiat către Panasonic Corporation,
- (3) software-ul licențiat în baza GNU General Public License, versiunea 2.0 (GPL V2.0),
- (4) software-ul licenţiat în baza GNU LESSER General Public License, versiunea 2.1 (LGPL V2.1), şi/sau
- (5) alt software cu sursă deschisă în afară de software-ul licenţiat în baza GPL V2.0 şi/sau LGPL V2.1.

Software-urile din categoriile (3) - (5) sunt distribuite cu speranta că vor fi utile, dar FĂRĂ NICI O GARANTIE, nici măcar garanţia implicită de VANDABILITATE sau POTRIVIRE CU UN ANUMIT SCOP.

Timp de cel puțin trei (3) ani de la livrarea acestui produs, Panasonic va oferi oricărei terțe părți care ne contactează prin intermediul datelor de contact furnizate mai jos, contra unei taxe care nu depăşeşte costul distribuirii fizice a codului sursă, o copie prelucrabilă automat a codului sursă corespunzător în conformitate cu GPL V2.0, LGPL V2.1 sau alte licente cu obligatia de a face acest lucru, precum și respectiva notificare privind drepturile de autor pentru acesta.

Date de contact: **oss-cd-request@gg.jp.panasonic.com**

### ■ Ilustrațiile din acest manual

- f Ilustraţiile privind proiectorul, ecranul meniului (OSD) şi alte elemente pot fi diferite faţă de produsul real.
- f Ilustraţiile afişate pe ecranul computerului pot diferi, în funcţie de tipul de computer şi sistemul de operare.
- f Ilustraţiile privind proiectorul cu cablul de alimentare ataşat sunt doar exemple. Forma cablurilor de alimentare furnizate depinde de ţara din care aţi cumpărat produsul.

## r**Pagini de referinţă**

• Paginile de referință din acest manual sunt indicate sub forma (→ pagina 00).

• Trimiterile la "Instrucțiuni de operare – Manual de operare" sunt indicate folosind titlurile din acesta sub forma "XXXX" (→ Instrucțiuni de operare – Manual de operare).

În acest manual, trimiterile la Instrucţiuni de operare – Manual de operare sunt indicate folosind versiunea engleză a titlurilor.

Pentru descărcarea documentului "Instrucțiuni de operare – Manual de operare" (PDF), accesați următorul URL. https://panasonic.net/cns/projector/

Pentru a putea vizualiza "Instrucțiuni de operare – Manual de operare" (PDF), Adobe® Acrobat® Reader® trebuie să fie instalat.

## ■ Termen

 $\bullet$  În acest manual, accesoriul "Telecomandă wireless/cu fir" este denumit "Telecomandă".

## **Măsuri de precauţie pentru operare**

## **Utilizarea prevăzută a acestui produs**

Scopul acestui proiector este de a proiecta un semnal video de la un echipament de afişare sau de la un computer pe un ecran sau pe o altă suprafaţă. Semnalul video rezultat poate fi o imagine statică sau o imagine în mişcare.

## **Avertizări privind transportul**

• Dacă ați achiziționat proiectorul cu lentila de mărire standard, îndepărtați materialul de protecție a lentilei înainte de utilizare şi păstraţi-l pentru o utilizare ulterioară. În momentul transportării, mutaţi poziţia lentilei în poziţia de bază și fixați materialul de protecție a lentilei.

Dacă ați achiziționat proiectorul cu lentila vândută separat, îndepărtați capacul orificiului pentru lentilă înainte de utilizare şi păstraţi-l pentru o utilizare ulterioară. În momentul transportării, mutaţi poziţia lentilei în poziţia de bază, îndepărtaţi lentila de proiecţie şi apoi fixaţi capacul orificiului pentru lentilă.

Pentru paşii necesari mutării poziției lentilei în poziția de bază, consultați "Moving the projection lens to the home position" din "Projecting" (→ Instrucțiuni de operare – Manual de operare).

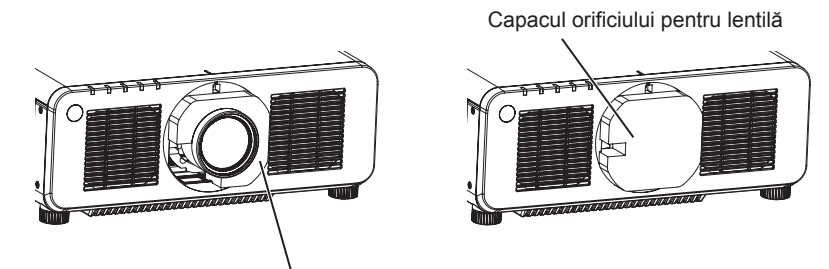

Material de protecţie lentilă

- f Transportaţi proiectorul cu două sau mai multe persoane. În caz contrar, este posibil să scăpaţi proiectorul, ceea ce va avea ca rezultat deteriorarea sau deformarea proiectorului sau rănirea.
- f În momentul transportării, ţineţi proiectorul de partea inferioară şi nu apucaţi de lentila de proiecţie sau de deschizătura din jurul lentilei de proiecţie. În caz contrar, pot apărea deteriorări. De asemenea, manevraţi proiectorul în aşa fel încât să nu-l supuneţi la vibraţii şi şocuri excesive. În caz contrar, poate apărea defecţiuni din cauza deteriorării componentelor interne.
- f Nu transportaţi proiectorul cu picioarele reglabile întinse. Aceasta poate deteriora picioarele reglabile.

## **Avertizări privind instalarea**

## r**După fixarea lentilei de proiecţie, nu uitaţi să fixaţi capacul de montare a lentilei.**

Nerespectarea acestor indicatii poate cauza defectiuni din cauza acumulării de praf la interior.

### ■ Nu montați proiectorul în spații deschise.

Proiectorul este produs pentru utilizarea exclusivă în spaţii închise.

## ■ Nu montați proiectorul în următoarele locuri.

- Locuri unde pot apărea vibrații și impacturi, ca de exemplu într-o mașină sau un vehicul: Astfel se pot deteriora componentele interne sau pot apărea defecţiuni.
- f Locuri din apropierea mării sau unde poate apărea gaz coroziv: Proiectorul poate cădea din cauza coroziunii. De asemenea, dacă nu se respectă această recomandare, durata de funcționare a componentelor poate fi redusă şi poate avea ca rezultat o defecţiune.
- Lângă evacuarea unui aparat de aer condiționat: În funcție de condițiile de utilizare, ecranul poate fluctua în cazuri rare din cauza aerului încălzit provenit de la gura de evacuare a aerului sau din cauza aerului cald sau rece provenit de la aparatul de aer condiționat. Asigurați-vă că orificiul de evacuare al proiectorului sau al altui echipament sau aerul provenit de la aparatul de aer condiţionat nu sunt îndreptate spre partea frontală a proiectorului.
- f Locurile cu fluctuaţii mari de temperatură de tipul celor de lângă lumini (lămpi de studiou): Acestea pot scurta durata de funcţionare a sursei de lumină sau pot conduce la deformarea proiectorului din cauza căldurii, care poate cauza defecţiuni.

Respectați temperatura mediului de funcționare a proiectorului.

## 14 - ROMÂNĂ

- f Lângă cablurile de alimentare de înaltă tensiune sau lângă motoare: Acestea pot interfera cu funcţionarea proiectorului.
- Locuri unde există echipamente laser cu putere mare: Directionarea unui fascicul laser spre suprafața lentilei de proiecţie poate conduce la deteriorarea cipurilor DLP.

#### ■ Cereți-i unui tehnician calificat sau distribuitorului dumneavoastră să efectueze **lucrările de instalare, precum montarea proiectorului pe tavan etc.**

Cereti-i unui tehnician calificat sau distribuitorului dumneavoastră să efectueze instalarea proiectorului pe tavan sau la înălţime pentru a asigura performanţa şi siguranţa proiectorului.

#### ■ Cereti-i unui tehnician calificat sau distribuitorului dvs. să instaleze cablurile pentru **conexiunea DIGITAL LINK.**

Imaginea și sonorul se pot întrerupe dacă nu se pot obține caracteristicile trasmisiei prin cablu din cauza unei instalări incorecte.

■ Este posibil ca proiectorul să nu funcționeze corect din cauza undelor radio puternice **de la staţia de difuzare sau de la radio.**

Dacă există orice instalaţie sau echipament care emite unde radio puternice în apropierea locului instalării, instalaţi proiectorul într-un loc suficient de departe de sursa undelor radio. Sau, înfăşuraţi cablul LAN legat la terminalul <DIGITAL LINK> folosind o bucată de folie metalică sau o conductă metalică împământată la ambele capete.

## r**Reglarea focalizării**

Lentila de proiectie cu claritate superioară este afectată termic de lumina provenită de la sursa de lumină și astfel focalizarea este instabilă imediat după pornirea proiectorului.

Este recomandat să reglați focalizarea după 30 de minute de la afisarea modelului de testare pentru focalizare. Pentru mai multe detalii, consultați "[TEST PATTERN] menu" (→ Instrucțiuni de operare – Manual de operare).

#### ■ Nu instalati proiectorul la altitudini de 4 200 m (13 780') sau mai mari peste nivelul **mării.**

### r**Nu utilizaţi proiectorul într-un loc unde temperatura ambiantă depăşeşte 45 °C (113 °F).**

Utilizarea proiectorului într-un loc unde altitudinea este prea mare sau temperatura ambiantă este prea ridicată poate reduce durata de viaţă a componentelor sau poate duce la defecţiuni.

Nu utilizati proiectorul într-un loc unde temperatura ambiantă depășește 40 °C (104 °F) atunci când Modulul fără fir opţional (Model nr.: AJ‑WM50E) este ataşat la proiector.

## **■ Este posibilă proiectarea în toate direcțiile, la 360°.**

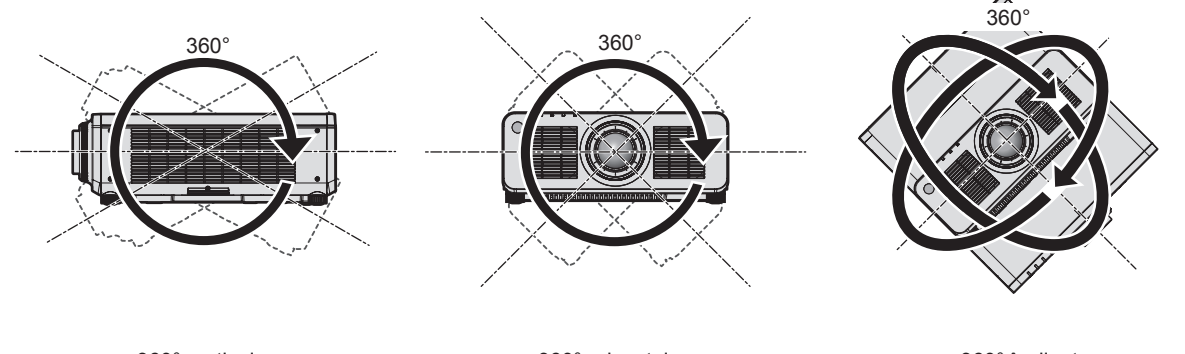

360° vertical 360° orizontal 360° înclinat (combinare vertical cu orizontal)

### ■ Avertizări privind configurarea proiectorului

f Proiectorul poate fi utilizat instalându-se partea superioară amplasată pe podea. Pentru a împiedica zgârierea suprafeței superioare în timpul utilizării, se recomandă atasarea unui material tampon pătrat de aproximativ 20 mm (25/32") (de tipul unei garnituri de cauciuc) pe cele patru colturi alte suprafetei superioare.

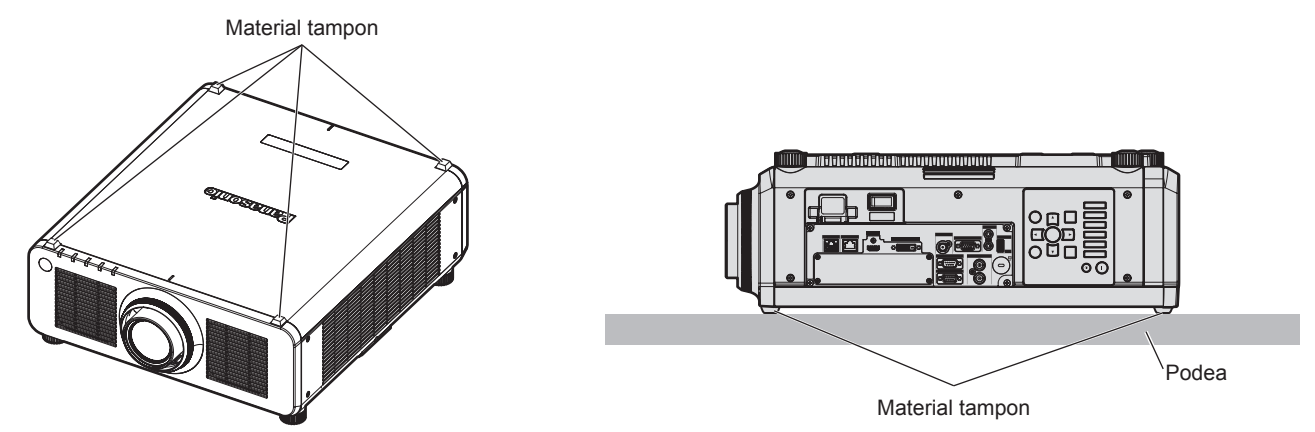

- f Utilizaţi picioarele reglabile doar pentru instalarea verticală pe pardoseală şi pentru reglarea unghiului. Utilizarea acestora în alte scopuri poate deteriora proiectorul.
- f Atunci când instalaţi proiectorul într-o manieră ce diferă de instalarea pe pardoseală folosind picioarele reglabile, partea superioară amplasată pe podea sau de instalarea pe tavan cu ajutorul suportului pentru montare pe tavan, utilizaţi cele cinci orificii pentru şuruburi pentru montarea pe tavan (aşa cum se indică în imagine) pentru a fixa proiectorul în suportul de montare.

În acest caz, asiguraţi-vă că nu există spaţiu între orificiile şuruburilor pentru montarea pe tavan din partea de jos a proiectorului şi suprafaţa de setare prin introducerea distanţierelor (metalice) între acestea.

f Utilizaţi o şurubelniţă dinamometrică sau o cheie imbus dinamometrică pentru a strânge şuruburile de fixare la cuplurile lor specificate. Nu utilizati surubelnite electrice sau surubelnite cu impact.

(Diametru şurub: M6, adâncime de filetare în interiorul proiectorului: 12 mm (15/32"), cuplu: 4 ± 0,5 N·m)

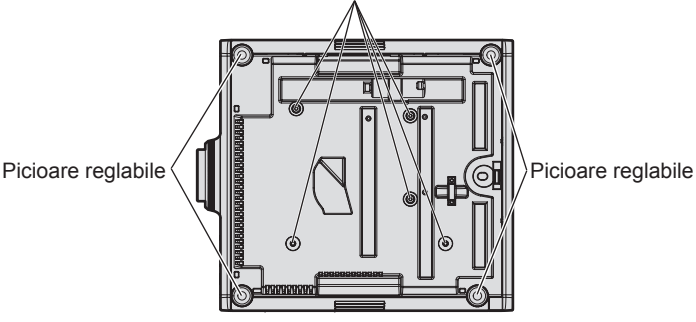

Orificii pentru şuruburi pentru montarea pe tavan (M6)

**Poziţia orificiilor pentru şuruburi pentru montarea pe tavan şi picioarele reglabile**

- Nu așezați proiectoarele unul peste celălalt.
- Nu blocați gurile de admisie/evacuare ale proiectorului.
- Împiedicati aerul cald sau rece ce provine de la sistemul de aer conditionat să sufle direct pe gurile de admisie/ evacuare ale proiectorului.

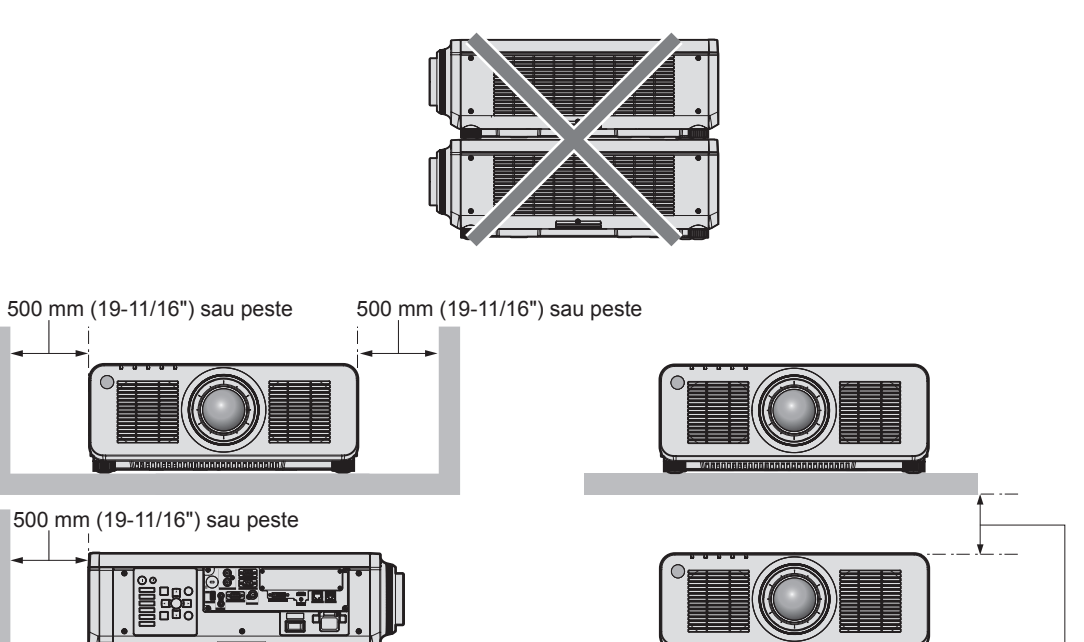

 $\bullet$  Nu instalați proiectorul într-un spațiu închis.

Atunci când instalati proiectorul într-un spațiu închis, asigurați aer condiționat sau aerisire în mod separat. Căldura de la evacuare se poate acumula atunci când aerisirea nu este suficientă, declanşând circuitul de protecţie al proiectorului.

f Panasonic nu îşi asumă responsabilitatea pentru orice deteriorare a produsului cauzată de o alegere nepotrivită a locatiei pentru instalarea proiectorului, chiar dacă perioada de garanție a produsului nu a expirat.

### **Securitate**

Atunci când utilizați acest produs, luați măsuri de siguranță împotriva următoarelor incidente.

- Informatiile cu caracter personal care se pot scurge prin intermediul acestui produs
- Operarea neautorizată a acestui produs de către o tertă parte rău intenționată
- Interferarea cu sau oprirea acestui produs de către o terță parte rău intenționată

Luați suficiente măsuri de securitate.

- f Pe cât posibil, găsiţi o parolă greu de ghicit.
- f Schimbaţi-vă periodic parola. Se poate seta o parolă din meniul [SECURITY] → [SECURITY PASSWORD CHANGE].
- f Panasonic Corporation sau companiile afiliate ei nu vă vor solicita niciodată parola în mod direct. Nu vă divulgaţi parola în cazul în care primiţi astfel de solicitări.
- Reteaua de conectare trebuie securizată folosind un firewall, etc.
- Setati o parolă pentru control web și restrictionații utilizatorii care se pot autentifica. Se poate seta o parolă pentru control web din pagina [Change password] a ecranului de control web.

### ■ Securitate atunci când folosiți un produs LAN wireless

Avantajul unui LAN wireless este că informatiile pot fi schimbate între un computer sau alt echipament similar și un punct de acces wireless cu unde radio, în locul unui cablu LAN, cât timp sunteţi în raza transmisiilor radio. Pe de altă parte, întrucât undele radio se pot deplasa prin obstacole (precum un perete) şi sunt accesibile de oriunde pe o anumită rază, pot apărea următoarele probleme dacă setările de securitate nu sunt suficiente.

- Datele transmise pot fi interceptate
	- Un tert de rea credință poate intercepta intenționat undele radio, monitorizând următoarele date transmise.
	- Informații personale, precum CNP, parolă, numărul cardului de credit
	- Conținutul unui e-mail

100 mm (3-15/16") sau peste

#### • Acces ilegal

Un terţ de rea credinţă vă poate accesa fără autorizaţie reţeaua personală sau a firmei, pentru a iniţia următoarele actiuni.

- g Obţinerea de informaţii personale şi/sau secrete (scurgeri de informaţii)
- g Distribuirea de informaţii false, prin asumarea identităţii unei alte persoane (spoofing)
- Suprascrierea comunicațiilor interceptate și emiterea de date false (tampering)
- g Distribuirea de software nociv, precum un virus informatic şi distrugerea datelor şi/sau sistemului (prăbuşirea sistemului)

Întrucât majoritatea adaptoarelor LAN sau punctelor de acces wireless sunt dotate cu caracteristici de securitate care vizează aceste probleme, puteți reduce posibilitatea apariției acestora, atunci când folosiți acest produs, prin realizarea unor setări de securitate adecvate pentru dispozitivul LAN wireless.

Unele dispozitive LAN wireless nu pot fi setate din punct de vedere al securității imediat după achiziție. Pentru a reduce posibilitatea apariţiei problemelor de securitate, asiguraţi-vă că realizaţi toate setările legate de securitate conform instrucţiunilor de utilizare furnizate odată cu fiecare dispozitiv LAN wireless, înainte de prima folosire.

În functie de specificațiile LAN wireless, un terț de rea credință poate trece de setările de securitate, prin mijloace speciale.

Panasonic roagă clienţii să înţeleagă bine riscul asociat folosirii acestui produs fără realizarea setărilor de securitate şi recomandă clienţilor să le efectueze la propria discreţie şi pe propria răspundere.

## **Note privind LAN wireless**

Undele radio din banda 2.4 GHz sunt utilizate atunci când se foloseste functia de conectare LAN wireless a proiectorului. Nu este necesară licența pentru stația wireless, dar trebuie să înțelegeți următoarele atunci când o folositi.

Pentru a utiliza funcția LAN wireless cu proiectorul, este necesară atașarea modulului fără fir opțional (Model nr.: AJ‑WM50E).

### ■ A nu se utiliza în apropierea altor dispozitive wireless.

Următoarele dispozitive pot utiliza unde radio pe aceeași lătime de bandă ca și proiectorul. Folosirea proiectorului în apropierea acestor dispozitive poate dezactiva sau încetini comunicarea, din cauza interferenţei undelor radio.

- Cuptor cu microunde etc.
- Dispozitive industriale, ştiințifice sau medicale etc.
- Statie internă wireless pentru identificarea vehiculelor în miscare, folosită la liniile de producție dintr-o fabrică
- Stație wireless de putere redusă specificată

### **■ Pe cât posibil, nu folositi mobilul, televizorul sau radioul în apropierea proiectorului.**

Mobilul, televizorul și radioul folosesc unde radio cu o lătime de bandă diferită față de proiector, deci nu există efecte asupra comunicării LAN wireless sau transmisiei/recepției acestor dispozitive. Cu toate acestea, pot apărea zgomote pe audio sau video, din cauza undei radio a proiectorului.

#### r**Undele radio pentru comunicarea LAN wireless nu pătrund prin armături, metal sau beton.**

Proiectorul poate comunica prin pereţi sau podele realizate din lemn sau sticlă (mai puţin sticla cu plasă metalică inclusă), dar nu poate comunica prin pereți sau podele realizate din armături, metal sau beton.

#### **■ Pe cât posibil, nu folositi proiectorul într-un loc în care este generată electricitate statică.**

Comunicarea prin LAN wireless sau LAN cu cablu poate fi predispusă la întreruperi, atunci când proiectorul este folosit într-un loc în care se generează electricitate statică sau zgomot.

Există situații rare în care conexiunea LAN nu poate fi reluată din cauza electricității statice sau zgomotului, deci, în astfel de cazuri, stingeţi proiectorul, îndepărtaţi sursa problematică de electricitate statică sau zgomot şi porniţi din nou proiectorul.

### **Software-ul de aplicaţie acceptat de proiector**

Proiectorul acceptă următorul software de aplicație. Pentru mai multe detalii sau pentru descărcarea altei aplicații software decât "Geometric & Setup Management Software", accesați site-ul Panasonic (https://panasonic.net/cns/ projector/).

## 18 - ROMÂNĂ

#### **• Logo Transfer Software**

Această aplicație software transferă imagini originale pe proiector, ca de exemplu siglele companiei ce trebuie afisate atunci când porneste proiectia.

#### **• Smart Projector Control**

Această aplicație software stabileste și reglează proiectorul conectat prin LAN utilizând un smartphone sau o tabletă.

#### **• Multi Monitoring & Control Software**

Această aplicaţie software monitorizează şi controlează dispozitivele multiple de afişare (proiector şi ecranul cu ecran plat) conectate la un intranet.

#### **• Software de avertizare rapidă**

Acest software plug-in monitorizează starea dispozitivelor de afişare şi a perifericelor acestora într-un intranet, notifică devierile acestor echipamente și detectează semnele unei posibile anomalii. "Software de avertizare rapidă" este preinstalat în "Multi Monitoring & Control Software". Pentru a utiliza funcția de avertizare timpurie a acestui software plug-in, instalati "Multi Monitoring & Control Software" în computerul ce urmează să fie utilizat. Prin activarea funcţiei de avertizare timpurie, aceasta va notifica ora aproximativă pentru a înlocui consumabilele pentru dispozitivele de afișare, pentru a curăța fiecare parte a dispozitivelor de afișare și pentru a înlocui componentele dispozitivelor de afisare, permitând efectuarea în prealabil a lucrărilor de întreținere. Functia de avertizare timpurie poate fi utilizată prin înregistrarea a maximum 2048 de dispozitive de afisare gratuite timp de 90 de zile după instalarea "Multi Monitoring & Control Software" pe un computer. Pentru a continua utilizarea după 90 de zile, este necesar să achizitionați licența "Software de avertizare rapidă" (Seria ET‑SWA100) şi să efectuaţi activarea. De asemenea, în funcţie de tipul de licenţă, numărul de dispozitive de afisare care pot fi înregistrate pentru monitorizare variază. Pentru detalii, consultați instrucțiunile de operare din "Multi Monitoring & Control Software".

#### f **Geometric & Setup Management Software (Geometry Manager Pro)**

Această aplicaţie software realizează corecţii şi ajustări detaliate, cum ar fi reglarea geometrică ce nu poate fi acoperită în timp real de setările proiectorului. Prin aplicarea Setului de upgrade opțional (Model nr.: ET-UK20), gama şi funcţiile corectabile pot fi extinse. De asemenea, prin aplicarea Setului opţional de upgrade a ajustării automate a ecranului (Model nr.: ET‑CUK10), reglarea geometrică şi îmbinarea marginilor care se potrivesc cu forma ecranului prin utilizarea unei camere, precum şi reglajele de culoare şi luminozitate pot fi efectuate automat cu foarte mare uşurinţă.

"Geometric & Setup Management Software" poate fi descărcat de pe site-ul Panasonic (https://panasonic.net/ cns/projector/pass/). Pentru a putea descărca trebuie să vă înregistrați și autentificați pe PASS\*1.

\*1 PASS: Panasonic Professional Display and Projector Technical Support Website Pentru detalii, vizitați site-ul Panasonic (https://panasonic.net/cns/projector/pass/).

## **Depozitarea**

Depozitaţi proiectorul într-un spaţiu interior uscat.

#### **Eliminarea**

Pentru a elimina produsul, întrebaţi autorităţile locale sau distribuitorul pentru a afla metodele corecte de eliminare. De asemenea, eliminaţi produsul fără a-l dezasambla.

### **Avertizări privind utilizarea**

### ■ Pentru a obține o calitate bună a imaginii

Pentru a vedea o imagine frumoasă cu contrast ridicat, pregătiți un mediu corespunzător. Trageți draperiile sau jaluzelele și stingeți luminile din apropierea ecranului pentru a împiedica lumina din exterior sau lumina provenită de la aplicele din interior să lucească pe ecran.

### ■ Nu atingeți suprafața lentilei de proiecție cu mâna goală.

Dacă suprafaţa lentilei de proiecţie se murdăreşte datorită amprentelor sau altor elemente, acestea vor fi mărite şi proiectate pe ecran.

Fixati capacul lentilei furnizat odată cu proiectorul sau cu lentila de proiectie optională la proiector atunci când nu utilizați proiectorul.

### **Cipuri DLP**

- f Cipurile DLP sunt de mare precizie. Reţineţi faptul că, arareori, pixelii de înaltă precizie pot lipsi sau sunt permanent aprinşi. Un astfel de fenomen nu indică o defecţiune.
- f Direcţionarea unui fascicul laser de mare putere pe suprafaţa lentilei de proiecţie poate deteriora cipurile DLP.

### ■ Nu mutați proiectorul și nu îl supuneți vibrațiilor sau unui impact în timpul **funcţionării.**

Aceasta poate scurta viaţa motorului încorporat.

## r**Sursă de lumină**

Sursa de lumină a proiectorului utilizează o diodă laser şi are următoarele caracteristici.

- f În funcţie de temperatura mediului de funcţionare, luminanţa sursei de lumină poate scădea. Cu cât creşte temperatura, cu atât mai mult scade luminanţa sursei de lumină.
- f Luminanţa sursei de lumină scade odată cu perioada de utilizare. Dacă luminozitatea scade semnificativ și sursa de lumină nu pornește, cereți-i distribuitorului să curețe partea interioară a proiectorului sau să înlocuiască unitatea sursei de lumină.

## ■ Calculator și conexiunile la dispozitivul extern

Atunci când legaţi un calculator sau un dispozitiv extern, citiţi cu atenţie manualul pentru a vedea utilizarea cablurilor de alimentare, precum şi a cablurilor izolate.

### **Accesorii**

Asiguraţi-vă că, împreună cu proiectorul, vă sunt furnizate următoarele accesorii. Numerele incluse în < > indică numărul de accesorii.

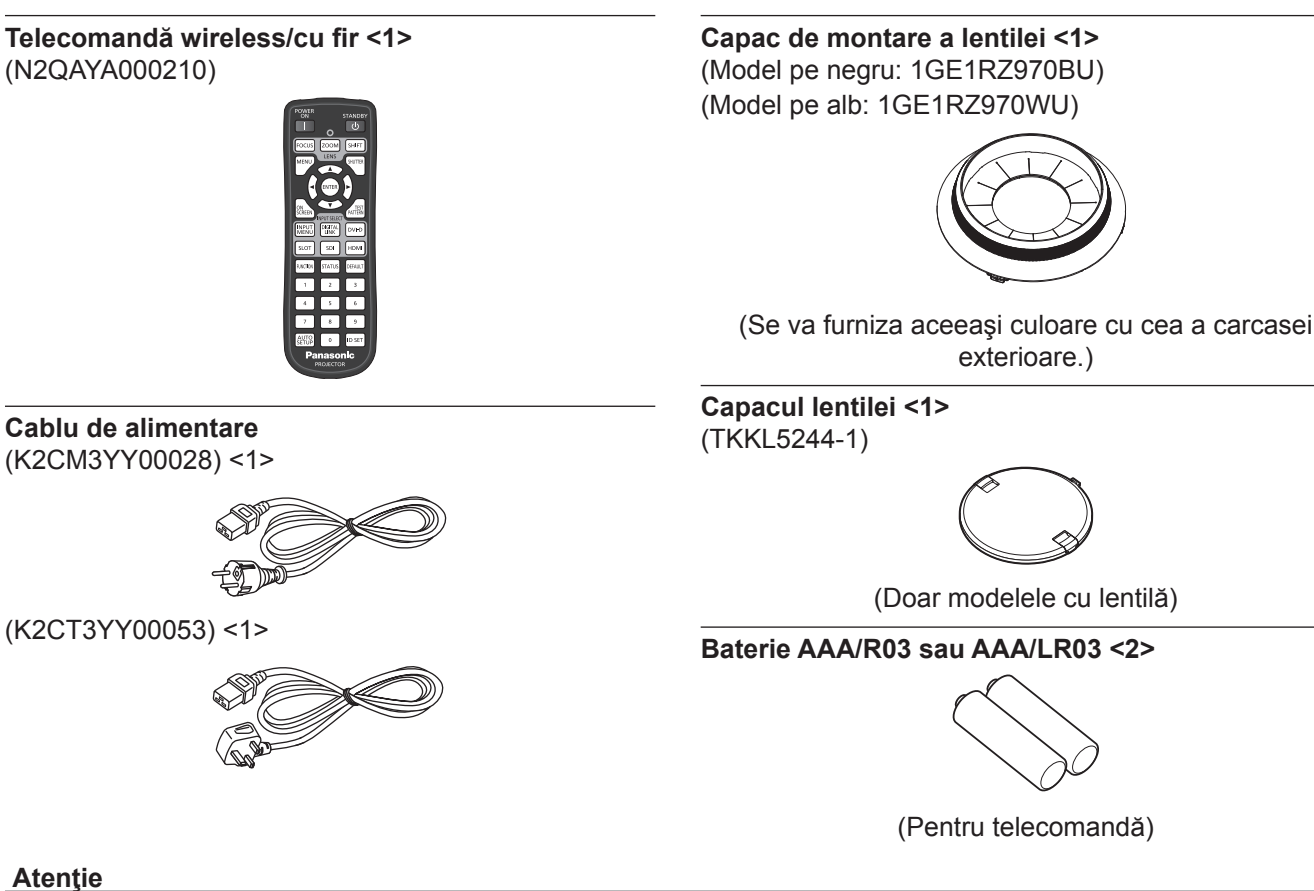

- f După despachetarea proiectorului, eliminaţi corespunzător capacul cablului de alimentare şi materialele folosite pentru ambalare.
- f Nu utilizaţi cablul de alimentare furnizat pentru alte dispozitive în afară de acest proiector.
- Pentru accesoriile care lipsesc, consultați distribuitorul.
- f Depozitaţi componentele mici în mod corespunzător şi nu le lăsaţi la îndemâna copiilor mici.

#### **Notă**

f Numărul de accesorii ale modelului poate fi modificat fără nicio notificare anterioară.

## **Accesorii opţionale**

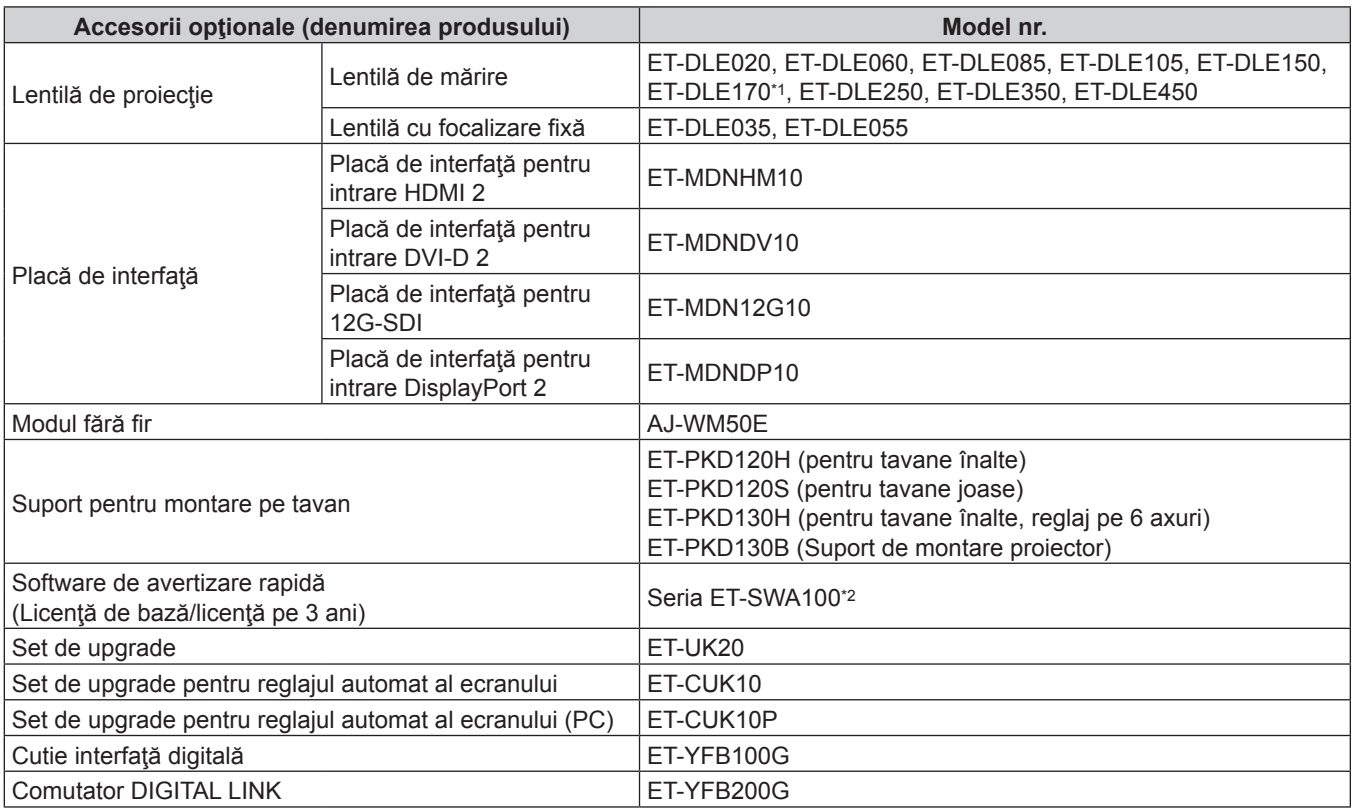

\*1 Acest produs este echivalent cu lentilele ataşate modelelor de proiector cu lentile standard de mărire.

\*2 Sufixul ataşat la Model nr. diferă în funcţie de tipul licenţei.

#### **Notă**

f Utilizaţi Modulul fără fir (Model nr.: AJ‑WM50E) într-un mediu cu temperaturi între 0 °C (32 °F) la 40 °C (104 °F), chiar şi atunci când este ataşat la proiector.

f Numărul de accesorii opţionale ale modelului poate fi modificat fără nicio notificare anterioară.

f Accesoriile opţionale compatibile cu proiectorul pot fi adăugate sau modificate fără nicio notificare anterioară. Accesoriile opţionale descrise în acest document sunt valabile începând cu octombrie 2019.

Pentru cele mai recente informații, vizitați site-ul web Panasonic (https://panasonic.net/cns/projector/).

## **Îndepărtarea/fixare lentilei de proiecţie**

Metodele de îndepărtare și fixare a lentilei de proiecție sunt în esență aceleași, atât pentru lentilele de mărire standard cât și pentru lentilele opționale.

Mutaţi lentila de proiecţie în poziţia de bază înainte de a înlocui sau îndepărta lentila de proiecţie.

Pentru paşii necesari mutării poziției lentilei în poziția de bază, consultați "Moving the projection lens to the home position" din "Projecting" (→ Instrucțiuni de operare – Manual de operare).

Pentru a vedea pașii necesari pentru a îndepărta/fixa lentila de proiecție, consultați "Removing/attaching the projection lens" ( $\blacktriangleright$  Instrucțiuni de operare – Manual de operare).

## **Pornirea/oprirea proiectorului**

## **Pornirea proiectorului**

Atunci când utilizaţi lentila de proiecţie opţională, fixaţi lentila de proiecţie înainte de a porni proiectorul. Îndepărtaţi mai întâi capacul lentilei.

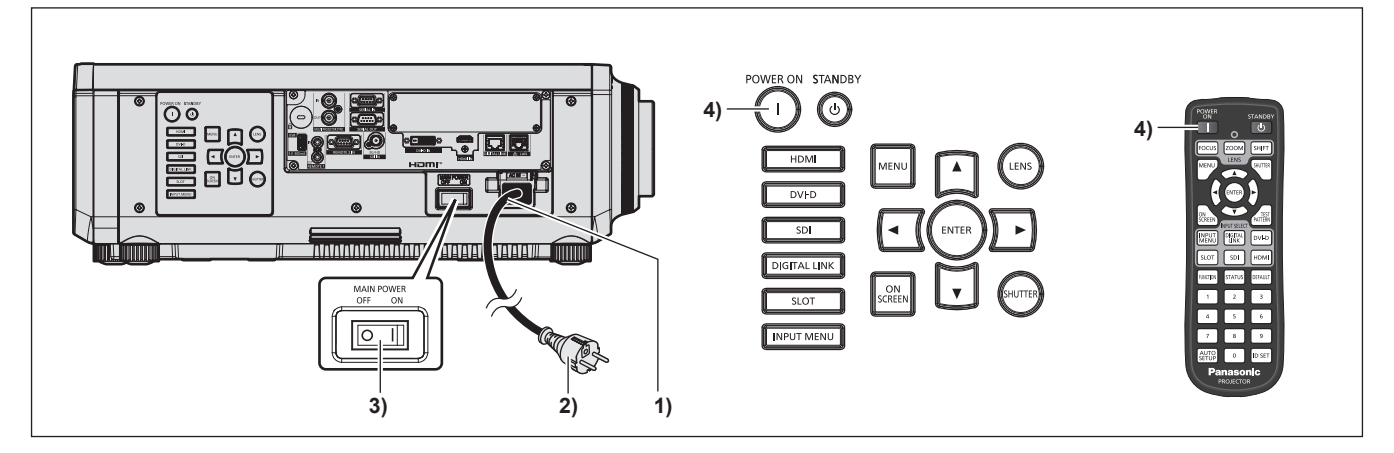

- **1) Conectaţi cablul de alimentare la proiector.**
- **2) Conectaţi fişa de alimentare la o priză.**
- **3) Apăsaţi partea <ON> a întrerupătorului <MAIN POWER> pentru a porni alimentarea.**
	- f Indicatorul de alimentare <ON (G)/STANDBY (R)> luminează/clipeşte roşu, iar proiectorul intră în modul inactiv.
- **4) Apăsaţi butonul pornire alimentare <**b**>.**
	- f Indicatorul de alimentare <ON (G)/STANDBY (R)> luminează verde şi imaginea va fi proiectată în curând pe ecran.

\* Pentru mai multe detalii, consultaţi "Instrucţiuni de operare – Manual de operare".

## **Oprirea proiectorului**

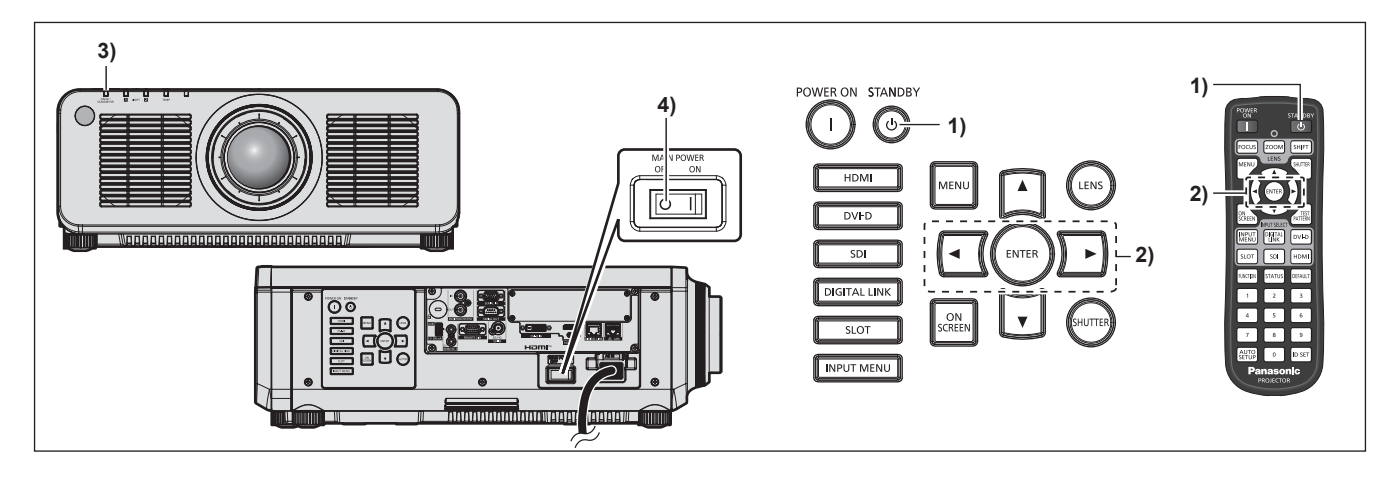

- 1) Apăsați butonul alimentare inactivă < $\phi$ >.
	- f Se afişează ecranul de confirmare **[POWER OFF(STANDBY)]**.
- **2) Apăsaţi** qw **pentru a selecta [OK] şi apăsaţi butonul <ENTER>. (Sau apăsați din nou butonul alimentare inactivă <** $\upphi$ **>.)** 
	- f Proiectarea imaginii se va întrerupe, iar indicatorul de alimentare <ON (G)/STANDBY (R)> de pe corpul proiectorului va lumina portocaliu. (Ventilatorul continuă să funcţioneze.)
- **3) Aşteptaţi câteva secunde până când indicatorul de alimentare <ON (G)/STANDBY (R)> de pe corpul proiectorului luminează/clipeşte roşu.**
- **4) Apăsaţi partea <OFF> a întrerupătorului <MAIN POWER> pentru a opri alimentarea.**

\* Pentru mai multe detalii, consultaţi "Instrucţiuni de operare – Manual de operare".

## **Depunerea la deşeuri a echipamentelor şi a bateriilor vechi Doar pentru Uniunea Europeană şi pentru ţările cu sisteme de reciclare**

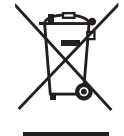

Aceste simboluri de pe produse, ambalaje şi/sau documentele însoţitoare indică faptul că produsele electrice şi electronice, precum şi bateriile uzate nu trebuie să fie amestecate cu deşeurile menajere obişnuite.

Pentru un tratament corespunzător, pentru recuperarea şi reciclarea produselor vechi şi a bateriilor uzate, vă rugăm să le depuneţi la punctele de colectare special amenajate, în conformitate cu legislația națională.

Prin depunerea corespunzătoare a acestora la deseuri, veti ajuta la economisirea unor resurse valoroase și veți preveni potențiale efecte negative asupra sănătății umane și asupra mediului înconjurător.

Pentru mai multe informatii despre colectare și reciclare, vă rugăm să contactați autoritățile locale.

Este posibil ca depunerea incorectă la deşeuri să fie pedepsită în conformitate cu legile nationale.

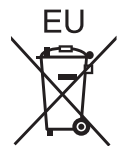

#### **Notă pentru simbolul de baterie (ultimele două exemple de simboluri)**

Acest simbol poate fi utilizat în combinaţie cu un simbol chimic. În acest caz, acesta este conform cu cerinţele stabilite de Directivă pentru elementul chimic în cauză.

#### **Informaţii privind eliminarea deşeurilor în ţări din afara Uniunii Europene**

Aceste simboluri sunt valabile numai în Uniunea Europeană.

Dacă doriți să eliminați acest tip de produse uzate, vă rugăm să contactați autoritățile locale sau distribuitorul și să aflaţi metoda corectă de eliminare.

# Panasonic Corporation

Web Site : https://panasonic.net/cns/projector/ © Panasonic Corporation 2019